### Lecture 3: Indexing, Relational and Logical Operators B0B17MTB, BE0B17MTB – MATLAB

Miloslav Čapek, Viktor Adler, et al.

Department of Electromagnetic Field Czech Technical University in Prague Czech Republic matlab@fel.cvut.cz

 $\begin{array}{c} {\rm March}\ 6,\ 2023\\ {\rm Summer \ semester}\ 2022/23 \end{array}$ 

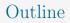

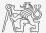

- 1. Indexing
- 2. Relational Operators
- 3. Logical Operators
- 4. Excercises

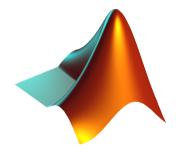

### Indexing in MATLAB

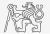

- ▶ Now we know all the stuff necessary to deal with indexing in MATLAB.
- ▶ Mastering indexing is crucial for efficient work with MATLAB.
- ▶ Up to now, we have been working with entire matrices, quite often we need, however, to access individual elements of arrays.
- ▶ Two ways of accessing matrices/vectors are distinguished.
  - ▶ Access using round brackets "()".
    - ▶ Matrix indexing: refers to position of elements in a matrix.
  - ▶ Access using square brackets "[]".
    - ▶ Matrix concatenation: refers to element's order in a matrix.

# Indexing in MATLAB I.

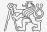

Г 11 12 13 14 **]** 

- ▶ Let's consider following triplet of matrices.
  - ▶ Execute individual commands and find out their meaning.
  - ▶ Start from inner part of the commands.
  - ▶ Note the meaning of the pointer end.

| $\mathbf{N}_1 = \left[ \begin{array}{c} -5\\0\\5 \end{array} \right]$ | $\mathbf{N}_2 = \left[ \begin{array}{rrrrr} 1 & 2 & 3 & 4 & 5 \\ 2 & 4 & 6 & 8 & 10 \\ 2 & 3 & 5 & 7 & 11 \end{array} \right]$ | $\mathbf{N}_3 = \begin{bmatrix} 11 & 12 \\ 22 & 24 \\ 33 & 36 \\ 44 & 48 \end{bmatrix}$ | $ \begin{array}{cccccccccccccccccccccccccccccccccccc$ |
|-----------------------------------------------------------------------|----------------------------------------------------------------------------------------------------|-----------------------------------------------------------------------------------------|-------------------------------------------------------|
| N1 = (-5:5:5)';                                                       | N2 = [1:5;2:2:10;primes(11)];                                                                                                  | N3 = (1:4) ' * (11:14);                                                                 |                                                       |

| N1(1:3)     | N2(1, 3)     | N3(2:3, [1 1 1]) % like repmat |
|-------------|--------------|--------------------------------|
| N1([1 2 3]) | N2(3, 1)     | N3(2:3, ones(1,3))             |
| N1(3:-1:1)  | N2(1, end)   | N3(2:3, ones(3,1))             |
| N1([1 3])   | N2(end, end) | N3([N2(2,1:2)/2 4], [2 3])     |
| N1([1 3].') | N2(1, :)     | N3([1 end], [1:4 1:2:end])     |
| N1([1 3]).' | N2(1, :).'   | N3(:, :, 2) = magic(4)         |
| N1([1; 3])  | N2(:, 2)     | $N3([1 3], 3:4, 3) = \dots$    |
| N1([1 3],1) | N2(:, 3:end) | [1/2 -1/2; pi*ones(1, 2)]      |

B0B17MTB, BE0B17MTB - MATLAB

4 / 40

## Indexing in MATLAB II.

▶ Remember the meaning of end and the application of colon operator ":".

► Try to:

► Flip the elements of the vector N<sub>1</sub> without use of fliplr/flipud functions.

Select only the odd rows of  $N_3$ .

Select only the even columns of  $N_2$ .

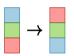

 Select 2nd, 4th and 5th column of 2nd row of N<sub>2</sub>.

Create matrix A of size 4 × 3 containing numbers 1 to 12 (row-wise, from left to right).

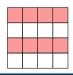

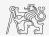

## Indexing in MATLAB III.

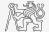

- $\blacktriangleright$  Calculate cumulative sum S of a vector x consisting of integers from 1 to 20.
  - Search MATLAB help to find the appropriate function (*cumulative sum*).

- $\blacktriangleright Calculate cumulative sum L of even element of the vector <math>x$ .
- ▶ What is the value of the last element of vector *L*?

$$x = (1 \ 2 \ \dots \ 20)$$
  
 $S = (1 \ 1+2 \ \dots \ 1+2+\dots+20)$ 

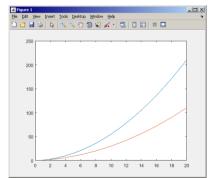

### Indexing in MATLAB IV.

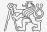

• Which one of the following returns corner elements of a matrix  $\mathbf{A}$  (10 × 10)?

A([1, 1], [end, end]) A({[1, 1], [1, end], [end, 1], [end, end]}) A([1, end], [1, end]) A(1:end, 1:end)

### Deleting Elements of a Matrix

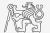

▶ Empty matrix is a crucial concept in deleting elements of a matrix.

T = [];

- ► We want to:
  - ▶ Remove 2nd row of a matrix **A**.

A(2, :) = []

▶ Remove 3rd column of a matrix **A**.

A(:, 3) = []

▶ Remove 1st, 2nd and 5th column of a matrix **A**.

A(:, [1 2 5]) = []

# Adding and Replacing Elements of a Matrix

- ▶ We want to replace:
  - ▶ 3rd column of a matrix **A** (of size  $M \times N$ ) by a vector  $\boldsymbol{x}$  (length M).

A(:, 3) = x

▶ 2nd, 4th and 5th row of a matrix **A** by three rows of a matrix **B** (number of columns of both **A** and **B** is the same).

A([2 4 5], :) = B(1:3, :)

#### ► We want to swap

▶ 2nd row of matrix **A** and 5th column of matrix **B** (number of columns of **A** is the same as number of rows of **B**).

A(2, :) = B(:, 5)

▶ Remember that always the size of matrices have to match!

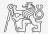

# Deleting, Adding and Replacing Matrices

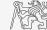

- ► Which of the following deletes the first and the last column of matrix A (6 × 6)?
  - Create your own matrix and give it a try.

| A[1, | end] = 0                                                   |
|------|------------------------------------------------------------|
| A(:, | 1, end) = []                                               |
| A(:, | [1:end]) = []                                              |
| A(:, | end] = 0<br>1, end) = []<br>[1:end]) = []<br>[1 end]) = [] |

- ▶ Replace 2nd, 3rd and 5th row of matrix **A** by first row of matrix **B**.
  - Assume the number of columns of matricesA and B is the same.
  - Consider the case where B has more columns than A.
  - ▶ What happens if B has less columns than A?

### Matrix Creation, Element Replacement

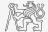

Create following 3D array:

$$\mathbf{M}(:,:,1) = \begin{pmatrix} 1 & 0 & 0 \\ 0 & 1 & 0 \\ 0 & 0 & 1 \end{pmatrix}, \quad \mathbf{M}(:,:,2) = \begin{pmatrix} 1 & 1 & 1 \\ 1 & 1 & 1 \\ 1 & 1 & 1 \end{pmatrix}, \quad \mathbf{M}(:,:,3) = \begin{pmatrix} 2 & 0 & 0 \\ 0 & 3 & 0 \\ 0 & 0 & 5 \end{pmatrix}.$$

Replace elements in the first two rows and columns of the first sheet of the array (*i.e.*, the matrix  $\begin{bmatrix} 1 & 0 \\ 0 & 1 \end{bmatrix}$  with NaN elements).

0 0

# Linear Indexing I.

- ▶ Elements of an array of arbitrary number of dimensions and arbitrary size can be referred using simple index.
  - ▶ Indexing takes place along the main dimension (column-wise) then along the secondary dimension (row-wise) etc.

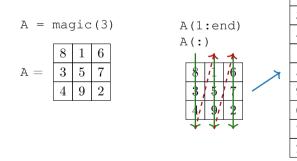

ъ / Г 1

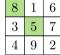

A([1 5], :)

Index in position 1
exceeds array bounds
(must not exceed 3).

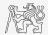

# Linear Indexing II.

- ► Consider following matrix: M = ones(7).
  - ▶ We set all the red-highlighted elements to zero:

M(2:2:end) = 0; imagesc(M);

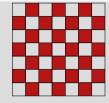

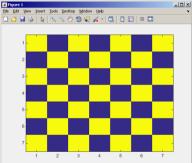

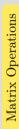

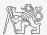

# Matrix Indexing Using Own Values

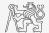

 $\blacktriangleright$  Create matrix  ${\bf A}$ 

N = 4; A = magic(N);

▶ First think about what will be the result of the following operation and only then carry it out

B = A(A);

- ▶ Does the result correspond to what you expected?
- ▶ Can you explain why the result looks the way it looks?
- ▶ Notice the interesting mathematical properties of the matrices **A** and **B**.
- ▶ Are you able to estimate the evolution? C = B(B)
- ▶ Try similar process for N = 3 or N = 5.

# Linear Indexing III. - ind2sub, sub2ind

- ▶ ind2sub recalculates linear index to subscript corresponding to size and dimensions of the matrix
  - ▶ Applicable to an array of arbitrary size and dimension.

```
ind = 3:6;
[rw, col] = ind2sub([3, 3], ind)
% rw = [3 1 2 3]
% col = [1 2 2 2]
```

- ▶ sub2ind recalculates subscripts to linear index.
  - ▶ Applicable to an array of arbitrary size and dimension.

ind2 = sub2ind([3, 3], rw, col)
% ind2 = [3 4 5 6]

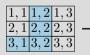

2 5

3 6

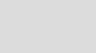

2 5 8

3 | 6

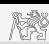

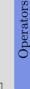

# Linear Indexing IV.

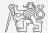

- ▶ For a two-dimensional array, find a formula to calculate linear index from position given by row (row) and col (column).
  - $\blacktriangleright$  Check with a matrix **A** of size  $4 \times 4$ , where
    - row = [2, 4, 1, 2],
      col = [1, 2, 2, 8],
  - $\blacktriangleright$  and therefore
    - ▶ ind = [2, 8, 5, 14].

A = zeros(4); A(:) = (1:16)

# Linear Indexing V.

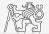

▶ Consider following matrix:

A = magic(4);

▶ Use linear indexing so that only the element with highest value in each row of **A** was left (all other valueas set to 0); call the new matrix **B**.

### Relational Operators I.

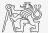

- ▶ To find out, to compare, whether "something" is greater than, less than, equal to, etc.
- ▶ The result of the comparison is always either
  - ▶ positive (true), logical one "1",
  - negative (false), logical zero "0".
- ▶ All relation operators are vector-wise.
  - ▶ It is also possible to compare vector vs. vector, matrix vs. matrix, ...
- ▶ Often in combination with logical operators (see later)
  - ▶ Multiple relational operators can be applied to complex expressions.
    - > greater than
       >= greater than or equal to
       < less than</li>
       <= less than or equal to</li>
       == equal to
       ~= not equal to

# Relational Operators II.

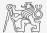

• Having the vector 
$$\mathbf{G} = \begin{pmatrix} \frac{\pi}{2} & \pi & \frac{3\pi}{2} & 2\pi \end{pmatrix}$$
, find elements of  $\mathbf{G}$  that are

- ▶ greater than  $\pi$ ,
- less than or equal to  $\pi$ ,
- ▶ not equal to  $\pi$ .
- ▶ Try similar operations for  $\mathbf{H} = \mathbf{G}^{\mathrm{T}}$ .

▶ Try to use relational operators in case of matrices and scalars as well.

- Find out whether  $\mathbf{V} \geq \mathbf{U}$ :
  - $\mathbf{V} = \begin{pmatrix} -\pi & \pi & 1 & 0 \end{pmatrix},$ •  $\mathbf{U} = \begin{pmatrix} 1 & 1 & 1 & 1 \end{pmatrix}.$

### Relational Operators III.

- ▶ Find out the results of following relations.
  - ▶ Try to interpret the results.

2 < 1 ~= 1 % ???

r = 1/2; 0 < r < 1 % ???

 $(1 > A) \leq true$ 

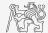

# Logical Operators I.

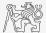

- To to find out, whether particular condition is fulfilled.
  The result is always either
  - ▶ positive (true), logical one "1",
    - ▶ negative (false), logical zero "0".
- ▶ all, any is used to convert logical array into a scalar.
- ▶ MATLAB interprets any numerical value except 0 as true.
- ▶ All logical operators are vector-wise.
  - ▶ It is also possible to compare vector vs. vector, matrix vs. matrix, ...
- ▶ Function is ★ extends possibilities of logical expressions.
  - ► We will see later | or ~ pot
    - xor

æ

all

and

any

# Logical Operators II.

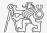

▶ Assume a vector of 10 random numbers ranging from -10 to 10.

a = 20 \* rand(10, 1) - 10

► Following command returns true for elements fulfilling the condition.

a < -5 % relation operator

▶ Following command returns values of those elements fulfilling the condition (logical indexing).

a(a < -5)

▶ Following command puts value of -5 to the position of elements fulfilling the condition.

a(a < -5) = -5

▶ Following command sets value of the elements in the range from -5 to 5 equal to zero (opposite to thresholding).

a(a > -5 & a < 5) = 0

▶ Thresholding function (values below -5 set equal to -5, values above 5 set equal to 5).

a(a < -5 | a > 5) = ... sign(a(a < -5 | a > 5))\*5

# Logical Operators III.

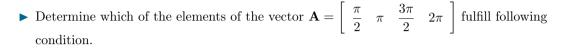

- Which elements are equal to  $\pi$  or are equal to  $2\pi$ .
  - ▶ Pay attention to the type of the results (=logical values true/false).

• Which elements are greater than 
$$\frac{\pi}{2}$$
 and at the same time are not equal to  $2\pi$ .

▶ Group elements from the previous condition with vector **A**.

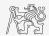

# Logical Operators IV.

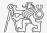

▶ Create a row vector in the interval from 1 to 20 with step of 3.

- ▶ Create the vector filled with elements from the previous vector that are:
  - $\blacktriangleright$  greater than 10
  - ▶ and at the same time
  - $\blacktriangleright$  less than 16.
- ▶ Use logical operators.

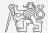

- Create matrix M (M = magic(3)) and answer following questions using functions all and any.
- ▶ In which of the columns all elements are greater than 2?

- ▶ In which of the rows there is at least one element greater than or equal to 8?
- ► Does the matrix **M** contain only positive numbers?

$$any \left( \begin{bmatrix} 0 & 1 & 1 \\ 1 & 1 & 0 \\ 0 & 1 & 1 \end{bmatrix} \right) = \begin{bmatrix} 1 & 1 & 1 \\ 1 & 1 & 0 \\ 0 & 1 & 1 \end{bmatrix} \right) = \begin{bmatrix} 0 & 1 & 0 \\ 1 & 0 \end{bmatrix},$$
$$any \left(all \left( \begin{bmatrix} 0 & 1 & 1 \\ 1 & 1 & 0 \\ 0 & 1 & 1 \end{bmatrix} \right) = any \left( \begin{bmatrix} 0 & 1 & 0 \\ \end{bmatrix} \right) = 1$$

# Logical Operators VI.

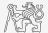

- ▶ In the case we need to compare scalar values only then "short-circuited" evaluation can be used.
- ▶ Evaluation keeps on going until the point where it makes no sense to continue
  - $\blacktriangleright$  e.g., when evaluating

```
clear;
a = true;
b = false;
a && b && c && d
```

### However:

clear;

a = true;

```
b = true;
```

a & & b & & c & & d

- ▶ There are no problems with undefined variables c and d, because the execution is terminated before evaluating those variables.
- This is terminated with error ... Unrecognized function or variable 'c'.

# Logical Operators VII.

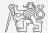

▶ Find out the result of the following operation and interpret it.

~(~[1 2 0 -2 0])

- ▶ Test whether variable *b* is not equal to zero and then test whether at the same time a/b > 3.
  - ▶ Following operation tests whether both conditions are fulfilled while avoiding division by zero.

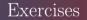

### Exercise I.

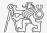

- ► Consider signal:  $s(t) = \sqrt{2\pi} \sin(2\omega_0 t) + n(\mu, \sigma), \omega_0 = \pi$ , where the mean and standard deviation of normal distribution n are:  $\mu = 0$  (mu = 0),  $\sigma = 1$  (sigma = 1).
  - Create time dependence of the signal spanning over N = 5 periods of the signal using V = 40 samples per period.
  - ▶ One period is T = 1 such that  $t \in [kT, (k + N)T]$ ,  $k \in \mathbb{Z}^0$  (choose k equal for instance to 0).
  - ▶ The function  $n(\mu, \sigma)$  has the following MATLAB syntax:

n = mu + sigma\*randn(1, N\*V); % noise

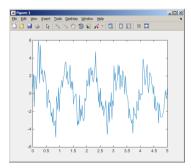

### Exercise II.

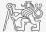

- ▶ Apply threshold function to generated signal from the previous exercise to limit its maximum and minimum value:
  - ▶ The result is vector sp\_t.
  - ▶ Use function min and max with two input parameters (see MATLAB help for details).
  - Use the following code to check your output:

close all; plot(t, s\_t); hold on; stem(t, sp\_t, 'r');

$$s_{p}(t) = \begin{cases} s_{\min} \Leftrightarrow s(t) < s_{\min} & s_{\min} = -\frac{9}{10} \\ s_{\max} \Leftrightarrow s(t) > s_{\max} & s_{\max} = \frac{\pi}{2} \end{cases}$$

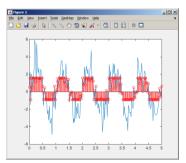

### Exercise III.

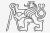

- ▶ Recall the signal from Exercise I.
  - ▶ Try again to limit the signal by values  $s_{\min}$  and  $s_{\max}$ .
  - Use relational operators (>/<) and logical indexing (s(a>b) = c) instead of functions min and max.
    - ▶ Solve the task item-by-item.

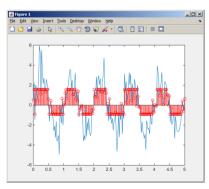

### Exercise IV.a

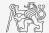

- $\blacktriangleright$  Create a script to calculate compound interest<sup>1</sup>.
  - ▶ The problem can be described as

$$P = \frac{rA\left(1+\frac{r}{n}\right)^{nk}}{n\left(\left(1+\frac{r}{n}\right)^{nk}-1\right)},$$

where P is regular repayment of debt A, paid n-times per year in the course of k years with interest rate r (decimal number).

- ▶ Create a new script and save it.
- ▶ At the beginning delete variables and clear Command window.
- ▶ Implement the formula first, then proceed with inputs (input) and outputs (disp).
- > Try to vectorize the code, e.g., for various values of n, r or k.
- Check your results (for A = 1000, n = 12, k = 15, r = 0.1 is P = 10.7461).

<sup>&</sup>lt;sup>1</sup>Interest from the prior period is added to principal.

### Exercise IV.b

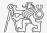

- > Try to vectorize the code, both for r and k.
- ▶ Use scripts for future work with MATLAB.
  - ▶ Bear in mind, however, that parts of the code can be debugged using command line.

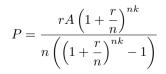

### Exercise IV.c

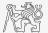

- $\blacktriangleright$  Vectorized code for both r and k.
  - ▶ The compatible size array feature used.
  - ▶ surf created 3D surface plot.

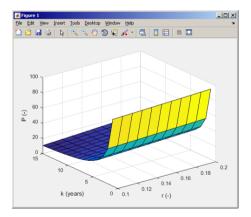

### Exercise V.a

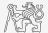

- ► Generate vector containing following sequence.
  - ▶ Note the *x*-axis (interval, number of samples).
  - ▶ Split the problem into several parts to be solved separately.
  - ▶ Several ways how to solve the problem.
  - ▶ Use stem(x) instead of plot(x) for plotting.
- ▶ Try to generate the same signal beginning with zero ...

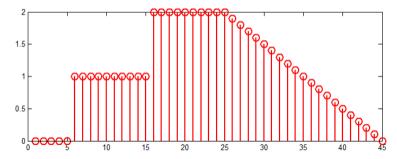

### Exercise V.b

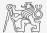

▶ Generate vector containing following sequence.

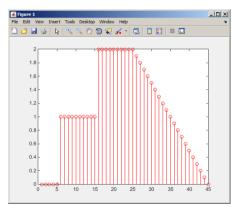

### Exercise VI.

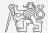

- Consider following matrix  $\mathbf{A} = \begin{bmatrix} 1 & 1 & 2 \\ 2 & 3 & 5 \end{bmatrix}$ .
- ▶ Write an expression testing whether all elements of **A** are positive and at the same time all elements of the first row are integers.

### Exercise VII.a

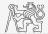

▶ Reflection coefficient  $S_{11}$  of a one-port device of impedance Z is given by:

$$S_{11} = 10 \log_{10} \left( \left| \frac{Z - Z_0}{Z + Z_0} \right|^2 \right),$$

where  $Z_0 = 50\Omega$  and Z = R + jX.

- ► Calculate and depict the dependence of  $S_{11}$  for  $R = 30\Omega$  and X on the interval [1, 1000] with 100 evenly spaced points in logarithmic scale.
- ▶ Use the code below and correct errors in the code. Correct solution generates plot depicted on the next slide.

| 500 = Z0;    | % reference impedance                              |
|--------------|----------------------------------------------------|
| R == 30;     | % real part of the impedance                       |
| X = Logspa   | <pre>ce(0, 3, 1e2); % reactance vector</pre>       |
| clear;       |                                                    |
| Z = i*(R +   | <pre>li*X); % impedance</pre>                      |
| S11 = 10*log | g(abs(Z-Z0)./(Z+Z0))^2); % reflection coeff. in dB |
| semilogx(S1  | <pre>1, X) % plotting using log. x-axis</pre>      |

### Exercise VII.b

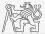

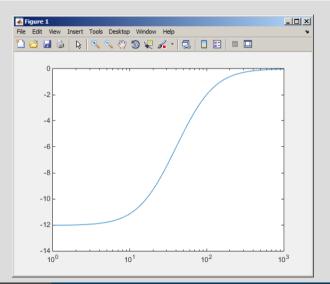

B0B17MTB, BE0B17MTB - MATLAB

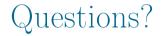

#### B0B17MTB, BE0B17MTB - MATLAB matlab@fel.cvut.cz

 $\begin{array}{c} {\rm March}\ 6,\ 2023\\ {\rm Summer \ semester}\ 2022/23 \end{array}$ 

Acknowledgement: Filip Kozák, Pavel Valtr, Michal Mašek, and Vít Losenický.

B0B17MTB, BE0B17MTB - MATLAB

This document has been created as a part of B(E)0B17MTB course.

Apart from educational purposes at CTU in Prague, this document may be reproduced, stored, or transmitted only with the prior permission of the authors.